# **DMG32240F028\_02WN**

## **Features:**

- **Based on T5L0, running DGUS II system.**
- **2.8 inch, 240\*320 pixels resolution, 262K colors, TN TFTdisplay.**
- **Smart screen without TP, product thickness of only 2.15mm.**
- **COF structure. The entire core circuit of the smart screen is integrated on the FPC ofLCM, featured by light and thin structure, low cost and easy production.**
- **50 pins interfaces, including IO, UART, CAN, AD, PWM from CPU core for easy secondary development.**

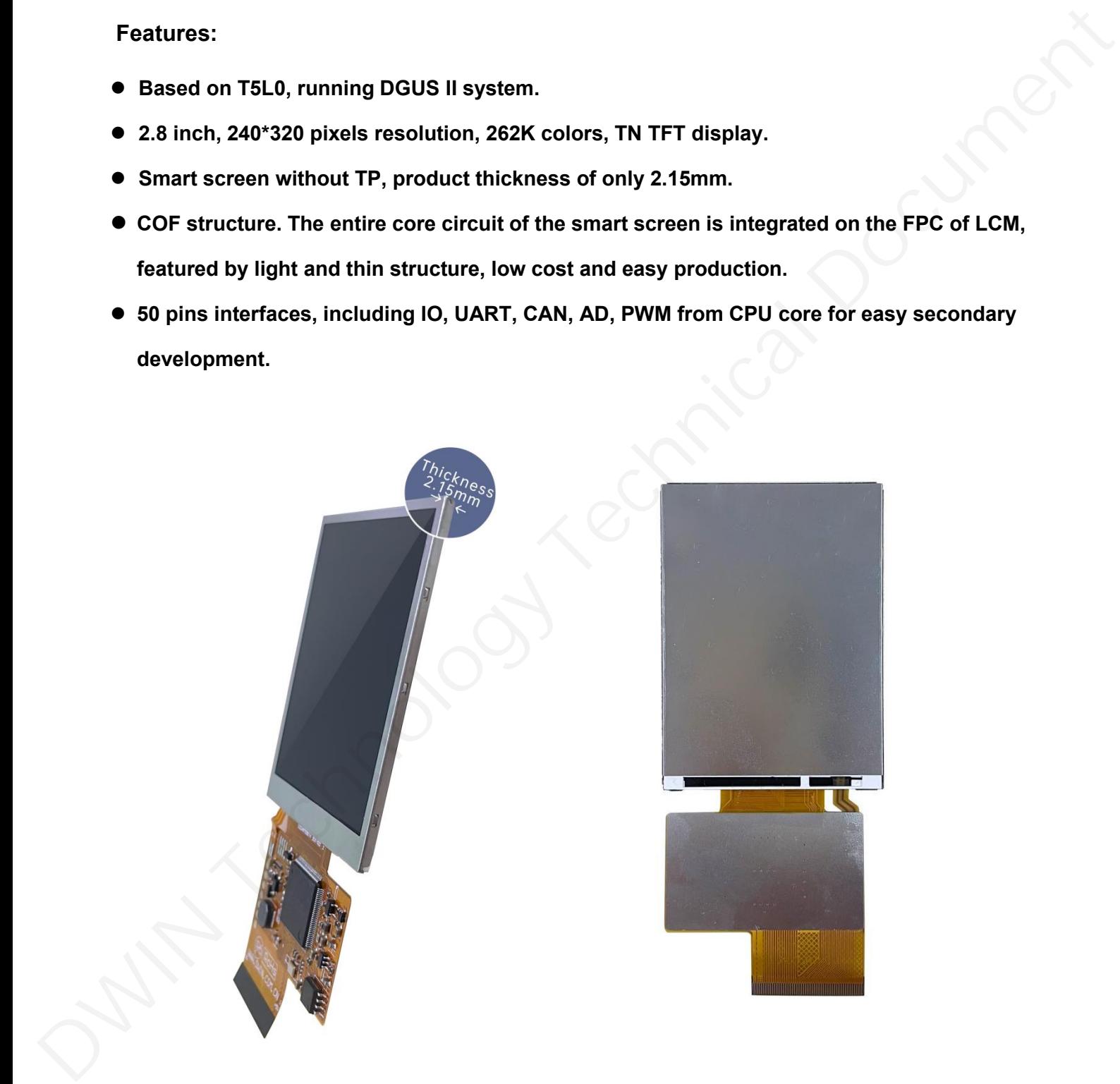

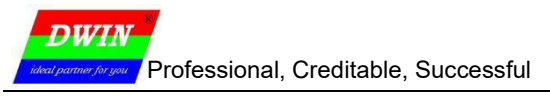

#### **1** External Interface

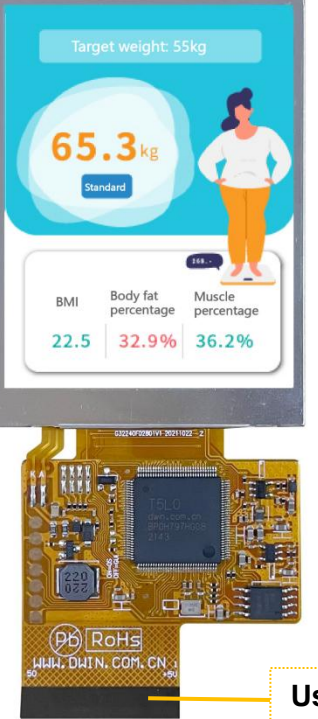

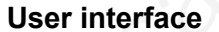

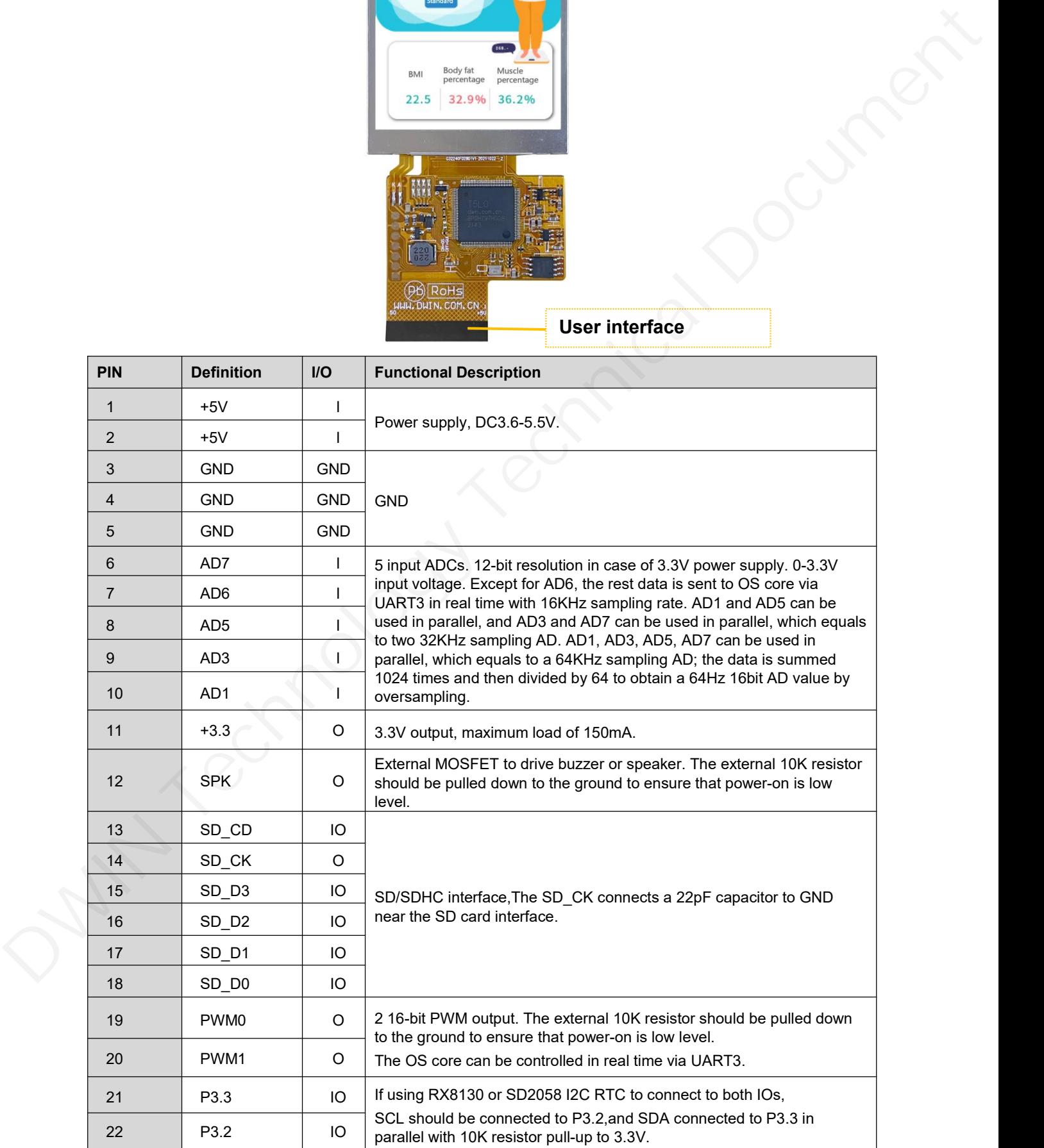

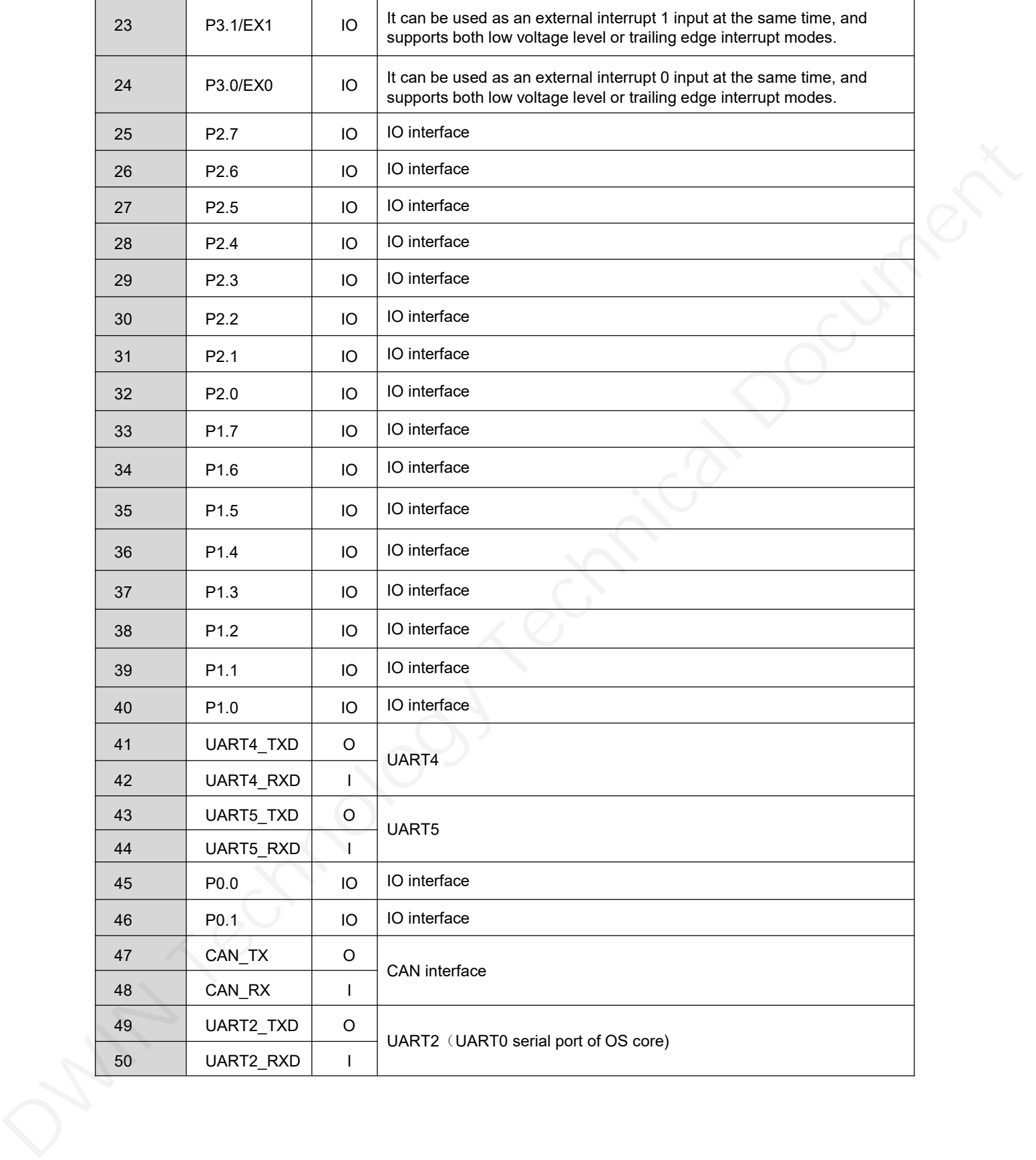

# **2 Specification Parameters**

## **2.1 Product Parameters**

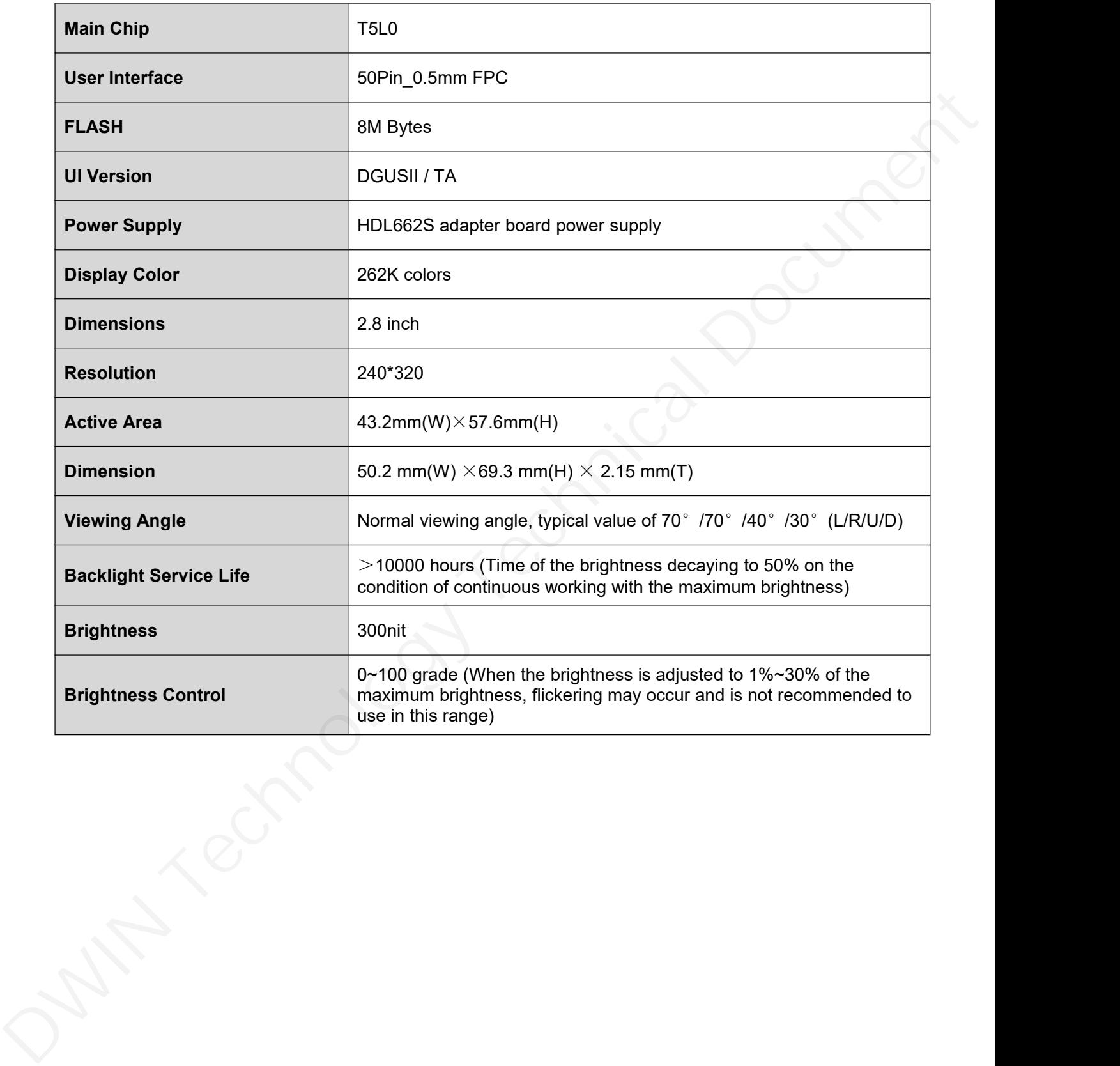

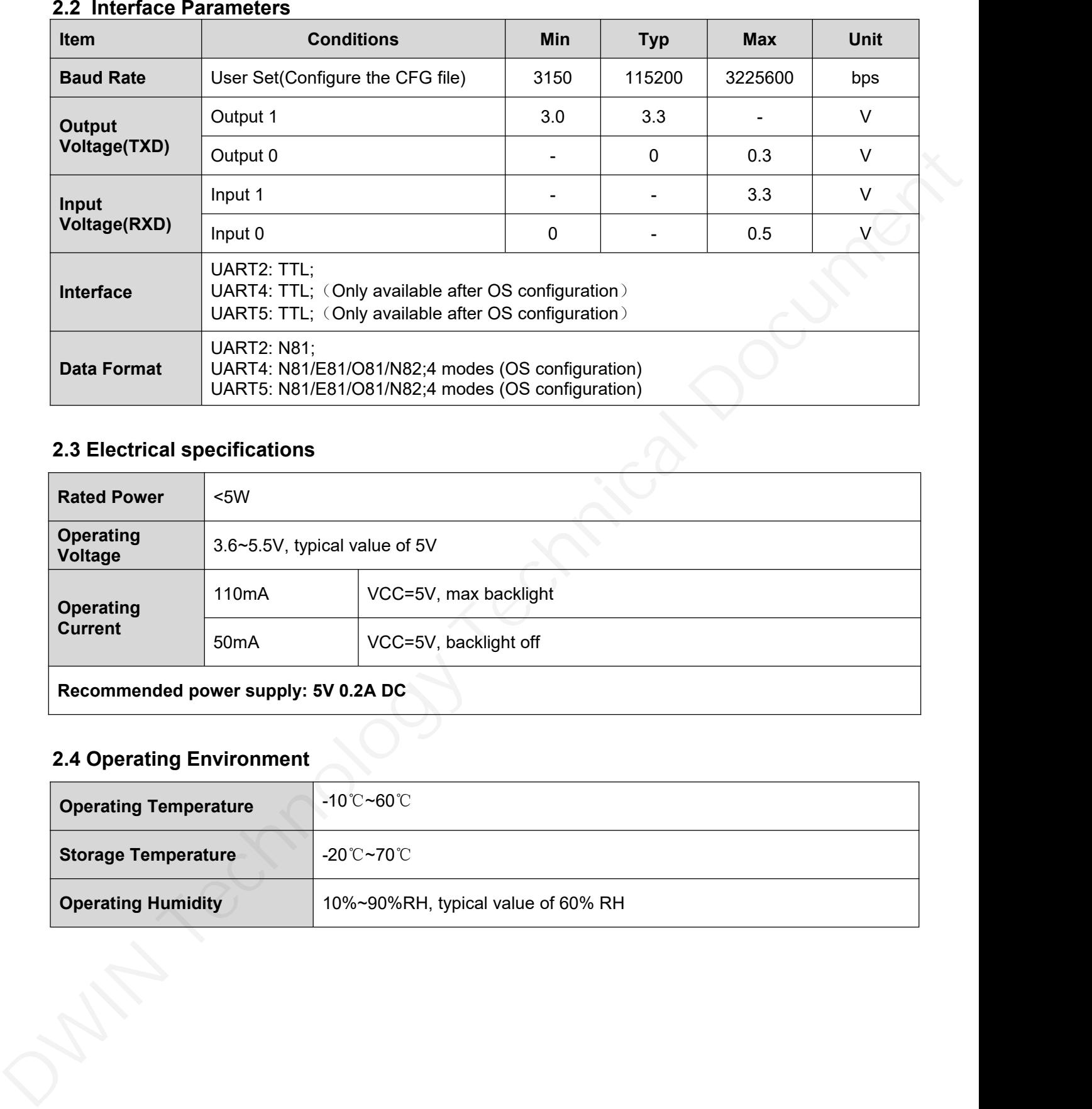

# **2.3 Electrical specifications**

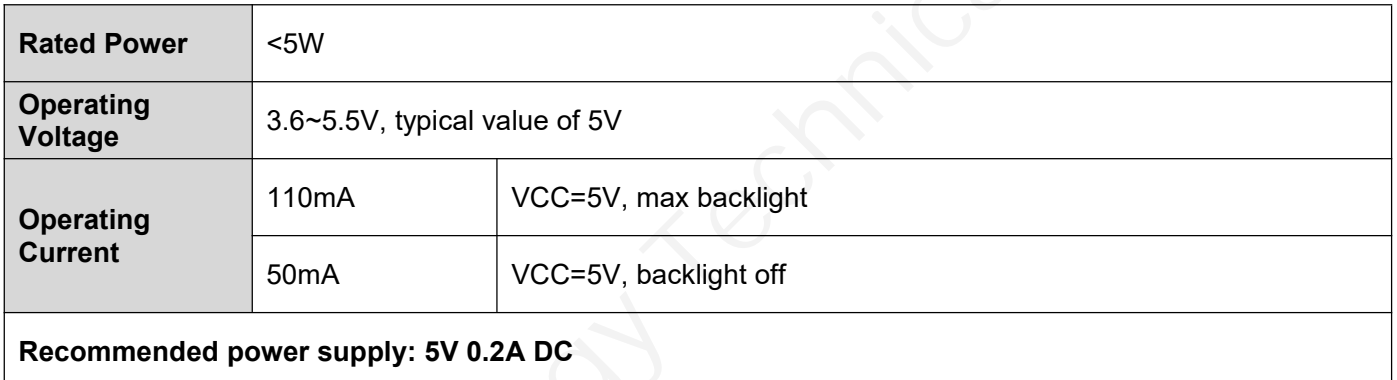

# **2.4 Operating Environment**

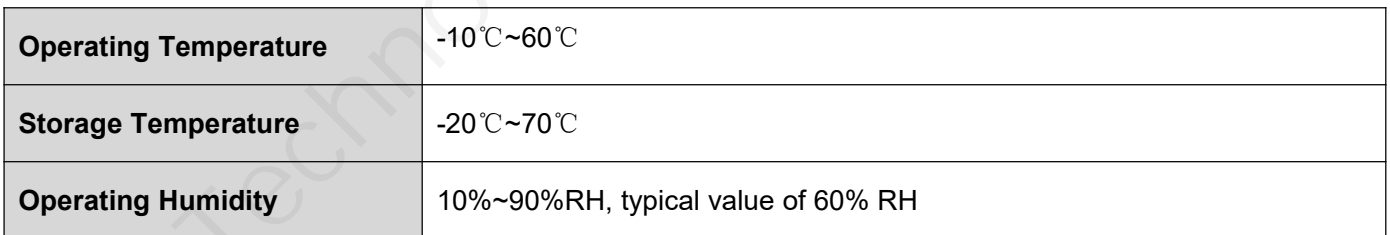

#### **3 Reliability Test**

Before mass production of smart screens, a series of procedural reliability tests need to be conducted according to actual application requirements and product specification control standards to ensure product quality.

#### **3.1 ESD Test**

#### Test temperature: 25°C

Test process: the product was placed on the test bench to perform contact and air discharge in turn of the serial screen iron frame and display area as shown in Fig.4.1 below. During the experimental process, it was observed whether the screen is dead, black, white, splash, or reboot. According to the experiment results, the performance is in line with the criteria GB/T 17626.2 B level and above.

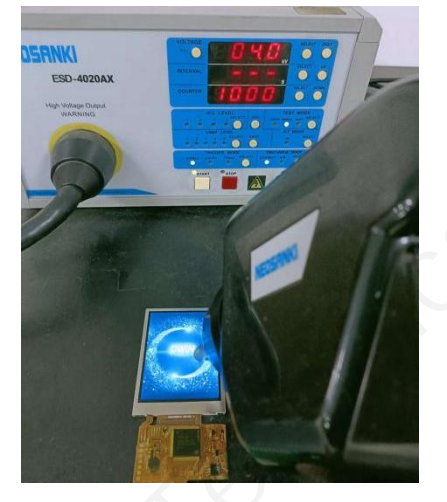

4.1Electrostatic discharge test

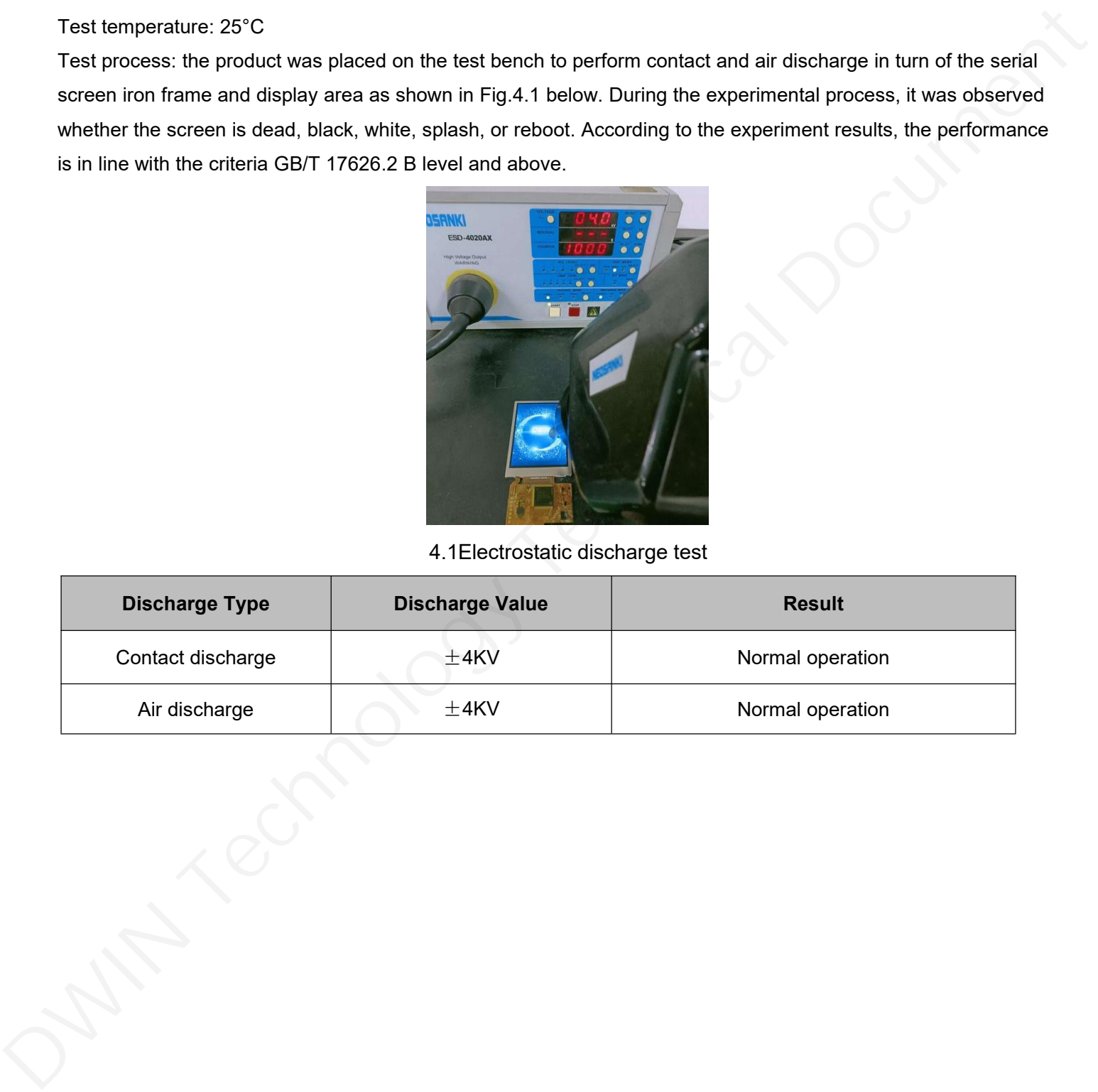

# **3.2 High and Low Temperature Test**

Test temperature:-20~70℃

Test process: the product will be placed obliquely in the high and low temperature test chamber for 12h for 20 on and off cycles. Then it will be check at room temperature after power on for the appearance and function, CTP offset situation, jumping point, page random switching and failure.

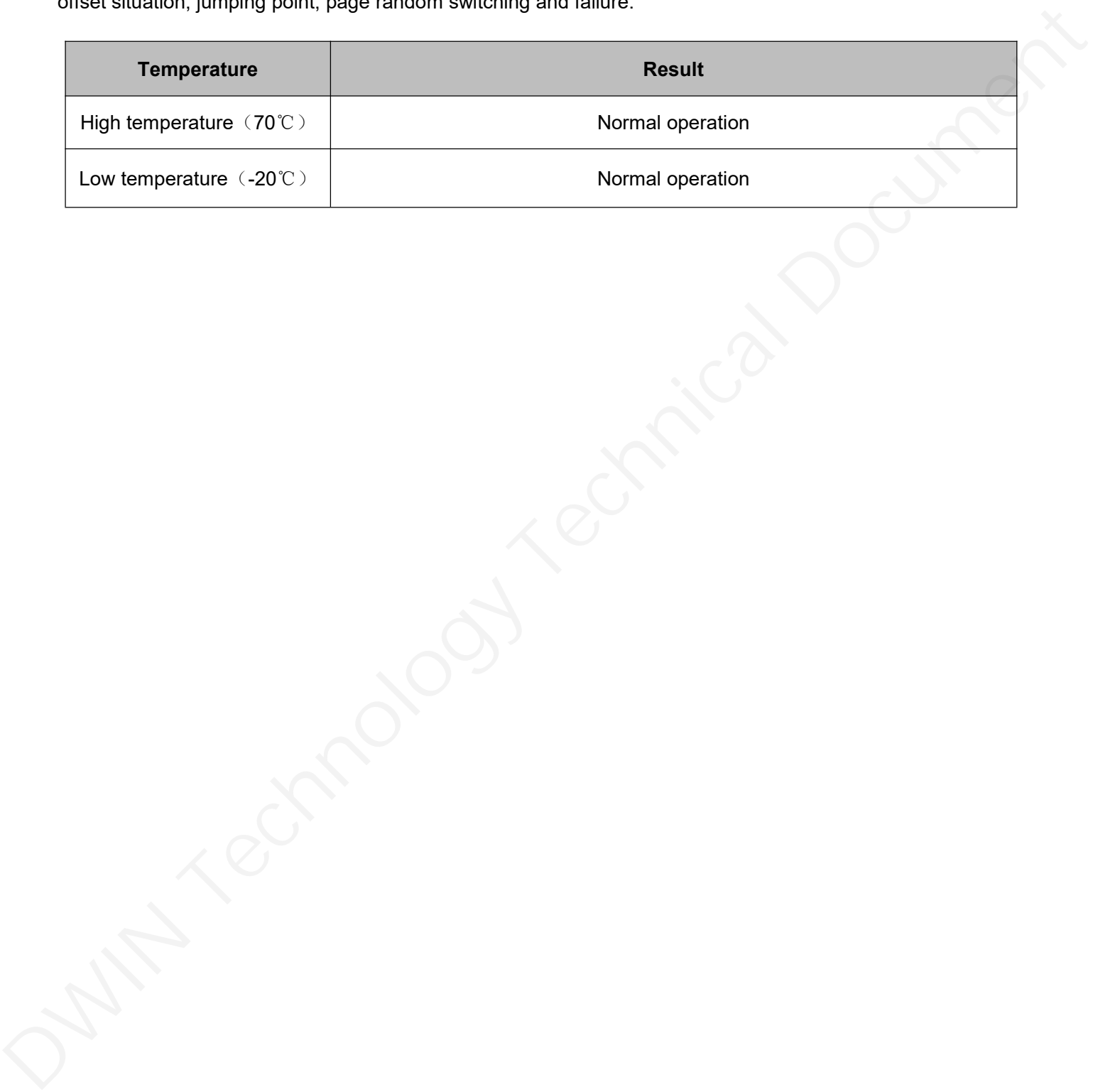

## **4 Debug**

It is recommended for new users of DWIN smart LCMs to purchase official accessories. For more details, please refer to customer service center.

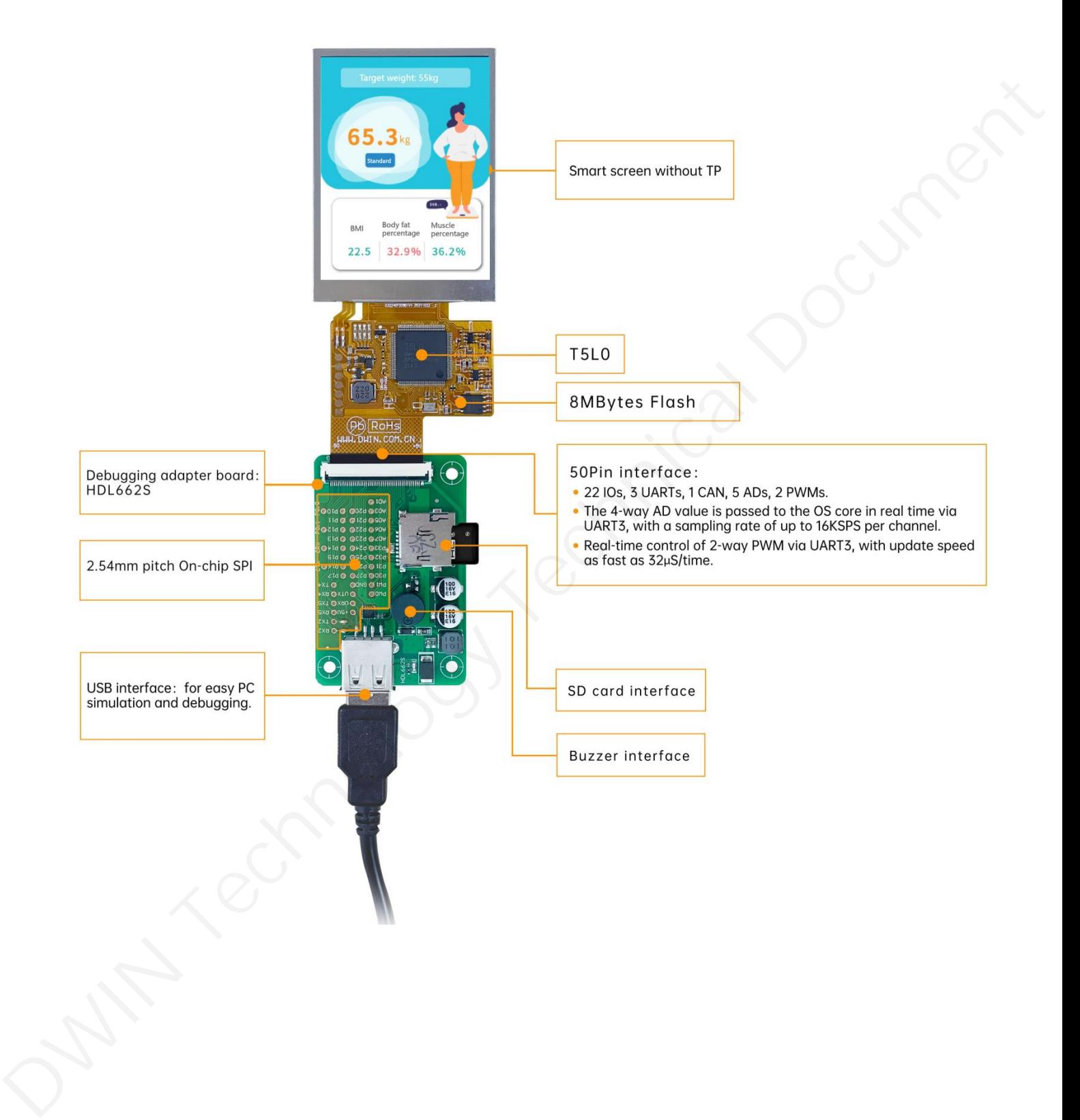

Operation steps: open serial assistant - custom function command - set command - send.

For example:

(1) Page switching

Tx:5AA5 07 82 0084 5A01 0008

(2) Standby backlight setting

Tx:5AA5 07 82 0082 64 32 03E8

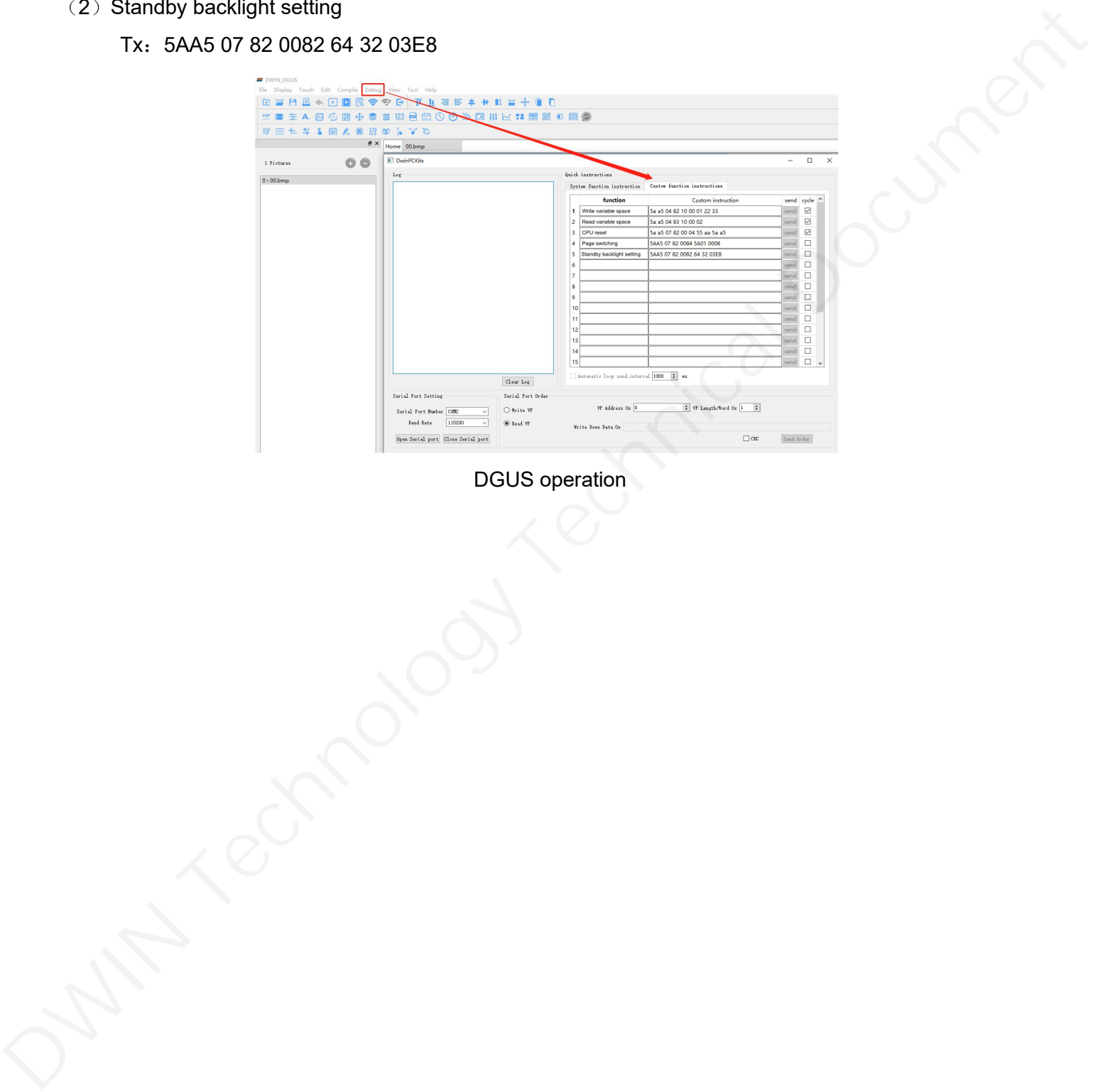

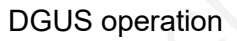

# **5 T5L0 ASIC**

T5L0 ASIC is a low-power, cost-effective, GUI and application highly integrated single-chip dual-core

ASIC designed by DWIN Technology for small-size LCD and mass produced in 2020.

(1) Mature and stable 8051 core which isthe most widely used with the maximum operating frequency of

T5L is up to 250MHz, 1T(single instruction cycle)high speed operation.

(2) Separate GUI CPU core running DGUS II System:

- High-speed display memory,2.4GB/S bandwidth. 18-bit color display resolution support up to 1024\*768 (TA mode), 854\*480 (DGUS mode).
- 2D hardware acceleration and the UI with animation and icons as its main feature isextremely cool and smooth.
- Images and icons stored in JPEG format. Adopt Low-cost 16Mbytes SPI Flash.
- High quality ratio and sound restoration and playback.
- 128Kbytes variable storage space for exchanging data with OS CPU Core and memory.
- 2 10-bit 800KHz DC/DC controllers simplify LED backlight, analog power design and save cost and space.
- Support DGUS development and simulation on PC. Support backend remote upgrade.

(3) Separate CPU (OS CPU) core runs user 8051 code or DWIN OS system and user CPU is omitted in practical application: (1) Mature allo states etc. of emitting in the most willer the procedure and any of the state of the state of the state of the state of the state of the state of the state of the state of the state of the state of the stat

- Standard 8051 core and instruction set, 64Kbytes code space, 32Kbytes on-chip RAM.
- 64-bit integer mathematical operation unit (MDU), including 64-bit MAC and 64-bit divider.
- Built-in software WDT, 3 16-bit Timers, 12 interrupt signals support up to four levels of interrupt nesting.
- Support IAP online simulation and debugging with unlimited breakpoints.
- Upgrade code online through DGUS system.
- (4) 1Mbytes on-chip Flash with DWIN patent encryption technology ensure code and data security.

(5) Operating temperature ranges from -40℃ to +85℃(IC operating temperature customizable from -55℃ to 105℃).

(6) Low power consumption and strong anti-interference ability. It can work stably on double-sided PCB and passes EMC/EMI test easily.

# **6 COF Screen Secondary Development**

Standard 8051 core, easy to develop in C language and assembly language.

# (**1**)**22 IOs:**

To use output function of IO, you need to open the output control, output strength and peripheral multiplexing power-on initialization configuration. Subsequent use of IO is consistent with the standard 8051 as follows.

```
#include "sys.h" sbit LED1 = P1^0;
    sbit KEY1 = P1^1;
    //Pin initialization
    void io_init()
    {
             PORTDRV = 0x01;//Driving current is 8mA
             P1MDOUT |= 0x01;//Set P1.0 as output to drive LED1 light
             P1MDOUT &= 0xFD;//Set P1.1 as input to read the voltage level change of the pin
    }
    void main(void)
    \{ \{ \}u16 cnt_1ms;
             u16 key1_sta;//Store the voltage level state of the KEY1 pin
             sys_init();//System initialization
             io init();//Pin initialization
             cnt 1ms = 0;
             key1 sta = KEY1;
             while(1)
             \{ \{ \}cnt 1ms++;
                      sys_delay_ms(1);// Delay sub-function, LED1 blinks every 500ms.
                      if(cnt_1ms==500)
                      \{ \{ \}LED1 = ILED1:
                               cnt 1ms = 0;
                      }
                      //If the voltage level of the pin has changed, it will be updated in the interface
                      if(key1_sta!=KEY1)
                      \{ \{ \}key1 sta = KEY1;
                               sys_write_vp(0x1000,(u8*)&key1_sta,1);
                      }
             }
power or ministration configuration. Subsequent use of IO is consistent with the standard 9051 as follows.<br>
Note that the control of the control of the control of the control of the standard points.<br>
Solution the control o
```
## (**2**)**3 UARTs:**

}

High-speed serial port, supporting up to 3225600bps,as follows.

```
#include "sys.h" #include "uart2.h" void main(void)
\{ \}u16 len;
        sys_init();//System initialization
        uart2_init(115200);//Initialize serial port 2
       while(1)
        \{ \}if(uart2_rx_sta&UART2_PACKET_OK)//Received serial packet
                \{ \{ \}len = uart2_rx_sta&UART2_PACKET_LEN;//Get the length of the serial packet without "\r\n"or '\n' terminator
                        uart2_buf[len++] = 0;//Add 2 empty strings at the end
                        uart2 buf[len++] = 0;
                        printf("T5L_C51:%s\r\n",uart2_buf);//Return the received packet to the sender with the prefix "T5L_C51:" sys_write_vp(0x2000,uart2_buf,len/2+1);//At the same time display the packet to the interface
                        uart2 rx sta = 0;//Reset means that this serial packet is disposed of
                }
        }
}
```
#### (**3**)**1 CAN:**

Only the special function registers of the CAN need to be configured as follows.

void CanInit()

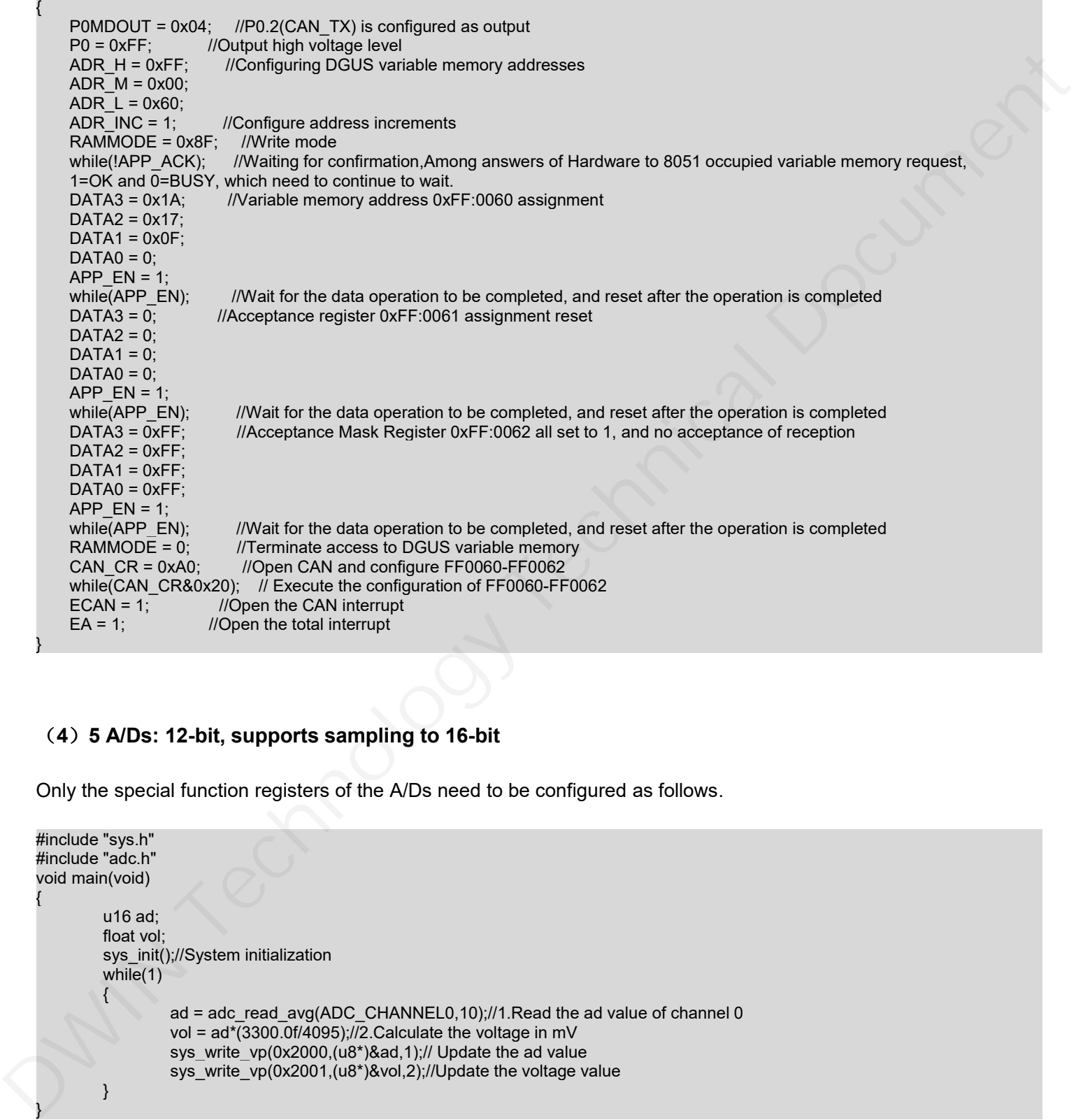

#### (**4**)**5 A/Ds: 12-bit, supports sampling to 16-bit**

Only the special function registers of the A/Ds need to be configured as follows.

```
#include "sys.h" #include "adc.h" void main(void)
\{ \{ \}u16 ad;
        float vol;
        sys_init();//System initialization
        while(1)
        \{\Boxad = adc_read_avg(ADC_CHANNEL0,10);//1.Read the ad value of channel 0
                vol = ad*(3300.0f/4095)/72. Calculate the voltage in mV
                sys_write_vp(0x2000,(u8*)&ad,1);// Update the ad value
                sys_write_vp(0x2001,(u8*)&vol,2);//Update the voltage value
        }
}
```
}

#### (**5**)**2 PWMs: 16-bit high accuracy, adjustable resolution.**

Only need to configure the frequency and duty cycle of PWM as follows.

void Pwm\_0()  $\{$   $\{$   $\}$ u8 i=0; u8 temp[6]={0xAA,0x20,0x42,0x56,0x78,0};//Set the pwm\_0 duty cycle to 100% Write\_Dgus(0x87,0x2042);//Configure the frequency100khz Write\_Dgus(0x86,0x5A01);//  $for(i=0;i<5;i++)$  //Checksum temp[5]+=temp[i]; for(i=0;i<6;i++)//Configure the duty cycle OneSendData3(temp[i]); DWIN Technology Technical Document

## **7 Packing Capacity & Dimension**

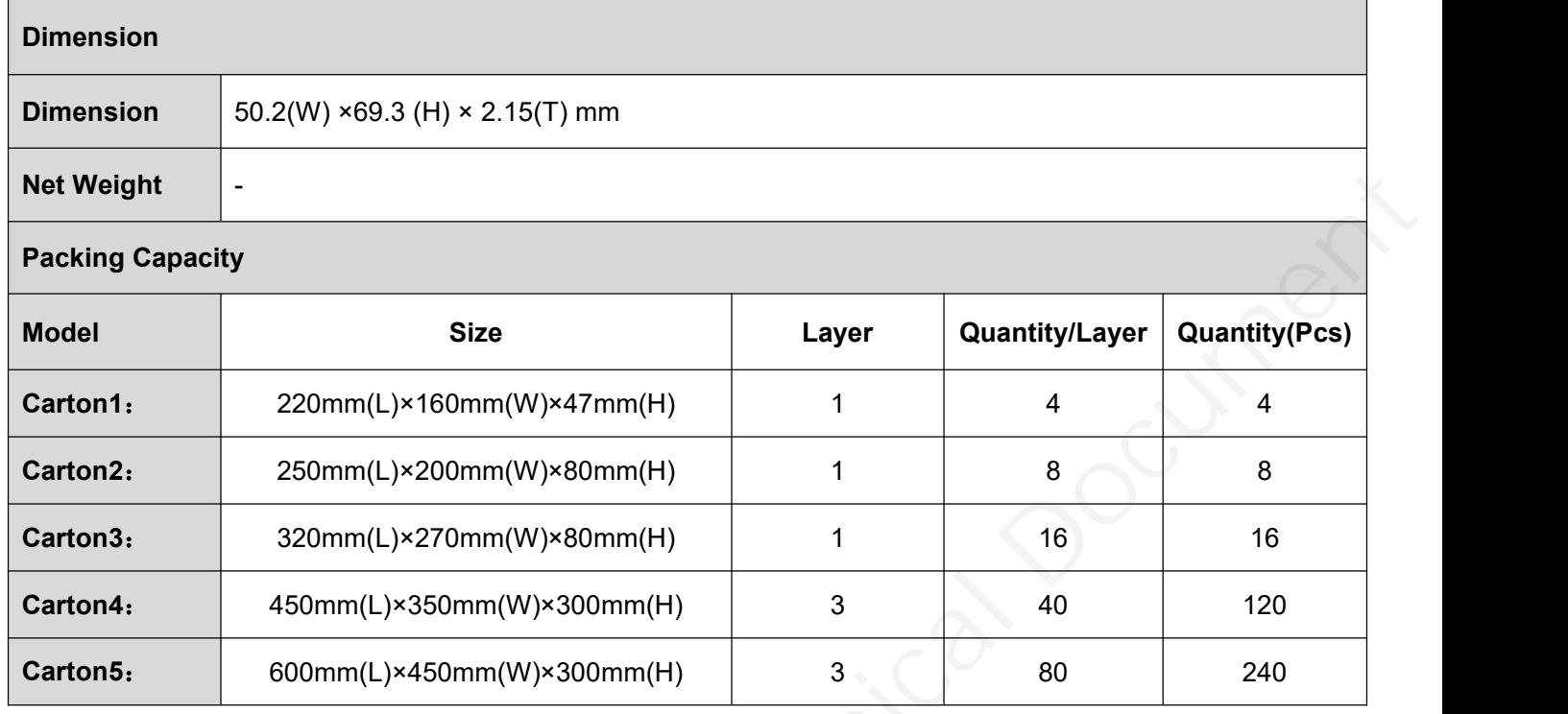

Disclaimer: The product design is subject to alternation and improvement without prior notice.

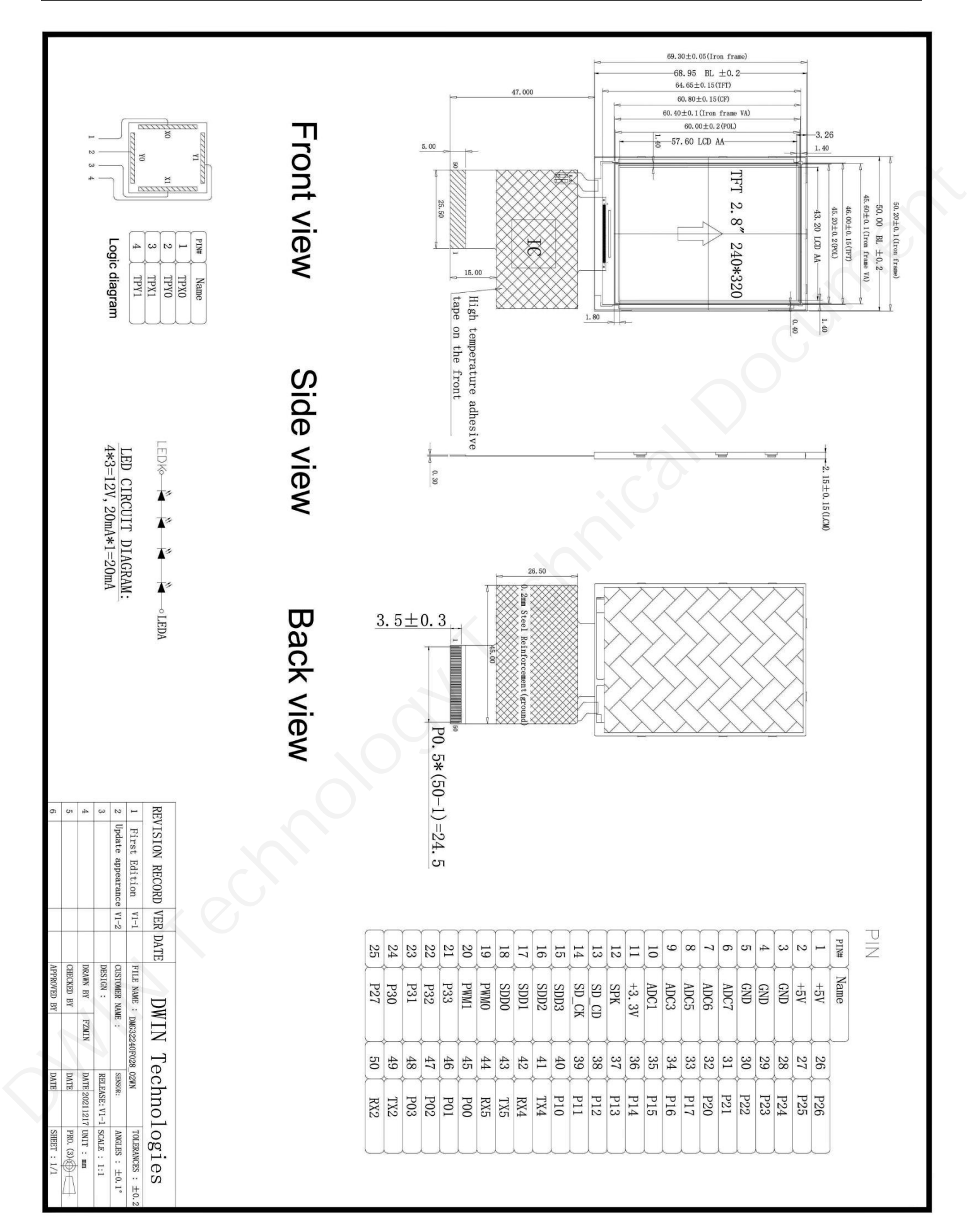

#### **8 Revision records**

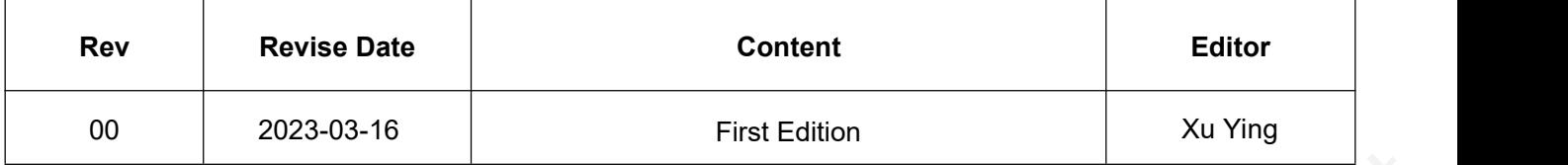

Please contact us if you have any questions about the use of this document or our products, or if you would like to know the latest information about our products: Please contact us if you have any questions about the use of this document or our products, or if you would like to<br>
Know the briest information about our products:<br>
Customer service Tel. +85 400 018 50008<br>
• Customer serv

- Customer service Tel: +86 400 018 9008
- Customer service email: dwinhmi@dwin.com.cn
- DWIN Developer Forum: https://forums.dwin-global.com/

Thank you all for continuous support of DWIN, and your approval is the driving force of our progress!